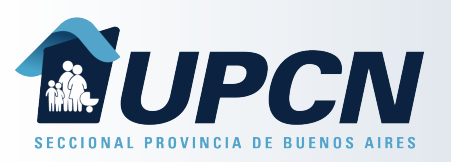

Para iniciar o visualizar Gestiones, podremos ingresar desde la cinta de módulo con la opción "*Mis Gestiones*" o seleccionado el botón de la esquina inferior derecha "*Iniciar Trámite*".

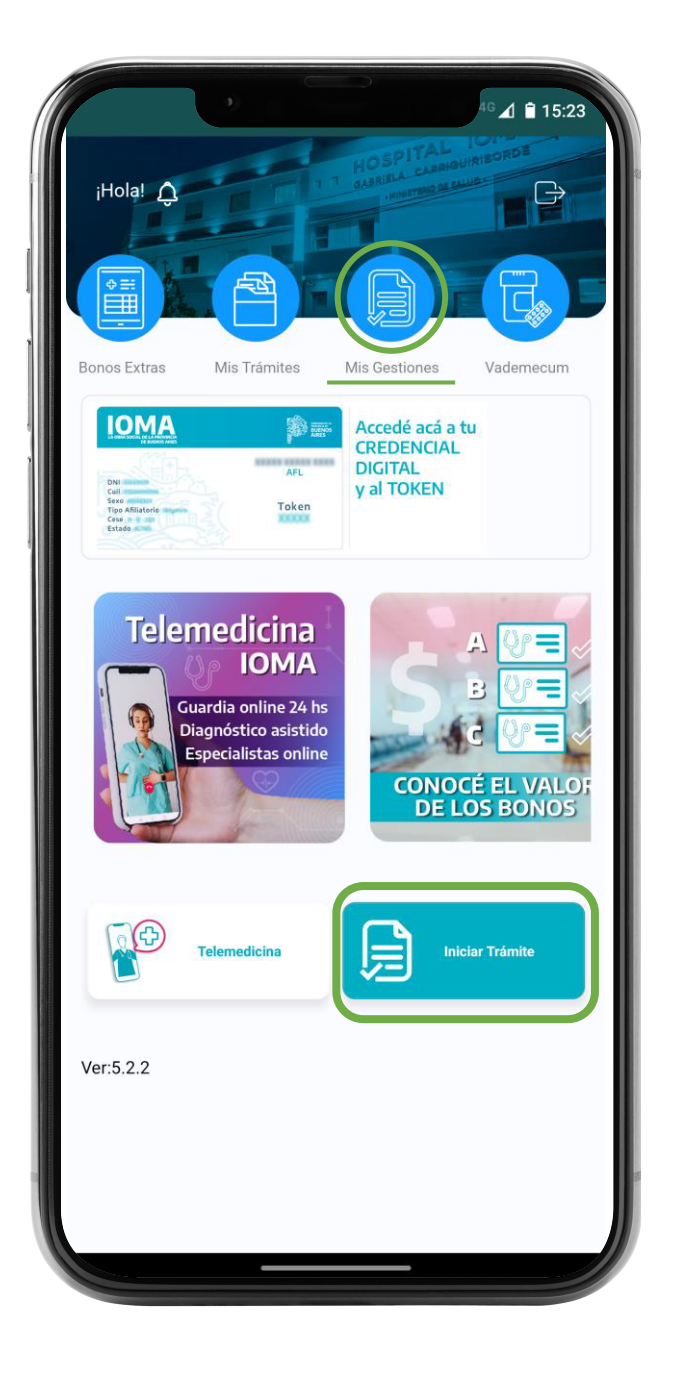

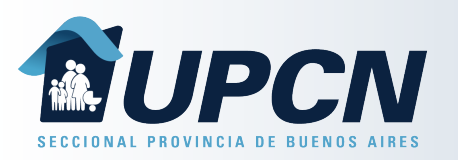

Una vez dentro del módulo "*Mis Gestiones*" podrás:

- Visualizar las Gestiones Digitales iniciadas.
	- 2 Iniciar gestiones de "*Medicamentos*".
	- Iniciar gestiones de "Prácticas Médicas".
- Comunicarte con nuestra Mesa de Asistencia Remota para solicitar ayuda con el inicio de la gestión.

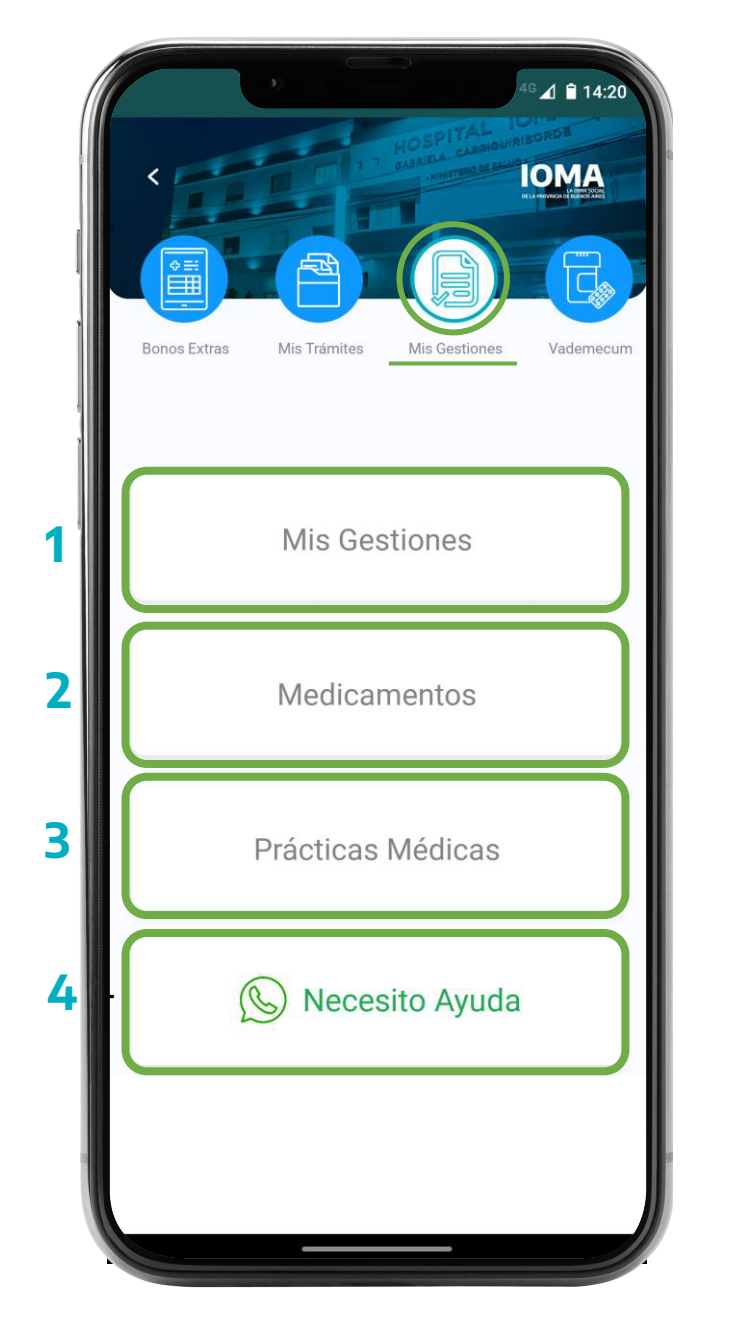

Dirección Provincial de Tecnología, Análisis de Datos e Innovación

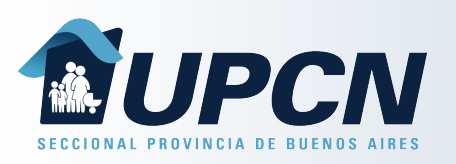

Al ingresar a "Mis Gestiones " se visualizarán las gestiones digitales iniciadas por el afiliado seleccionado.

Para cada gestión de mostrará:

- Número de gestión.
- Fecha de inicio.
- Prestación.
- Estado.

Para conocer mas detalles de una gestión se deberá seleccionar la opción "Ver Detalle".

Allí se podrán ver los movimientos, estados y mensajes dela gestión seleccionada.

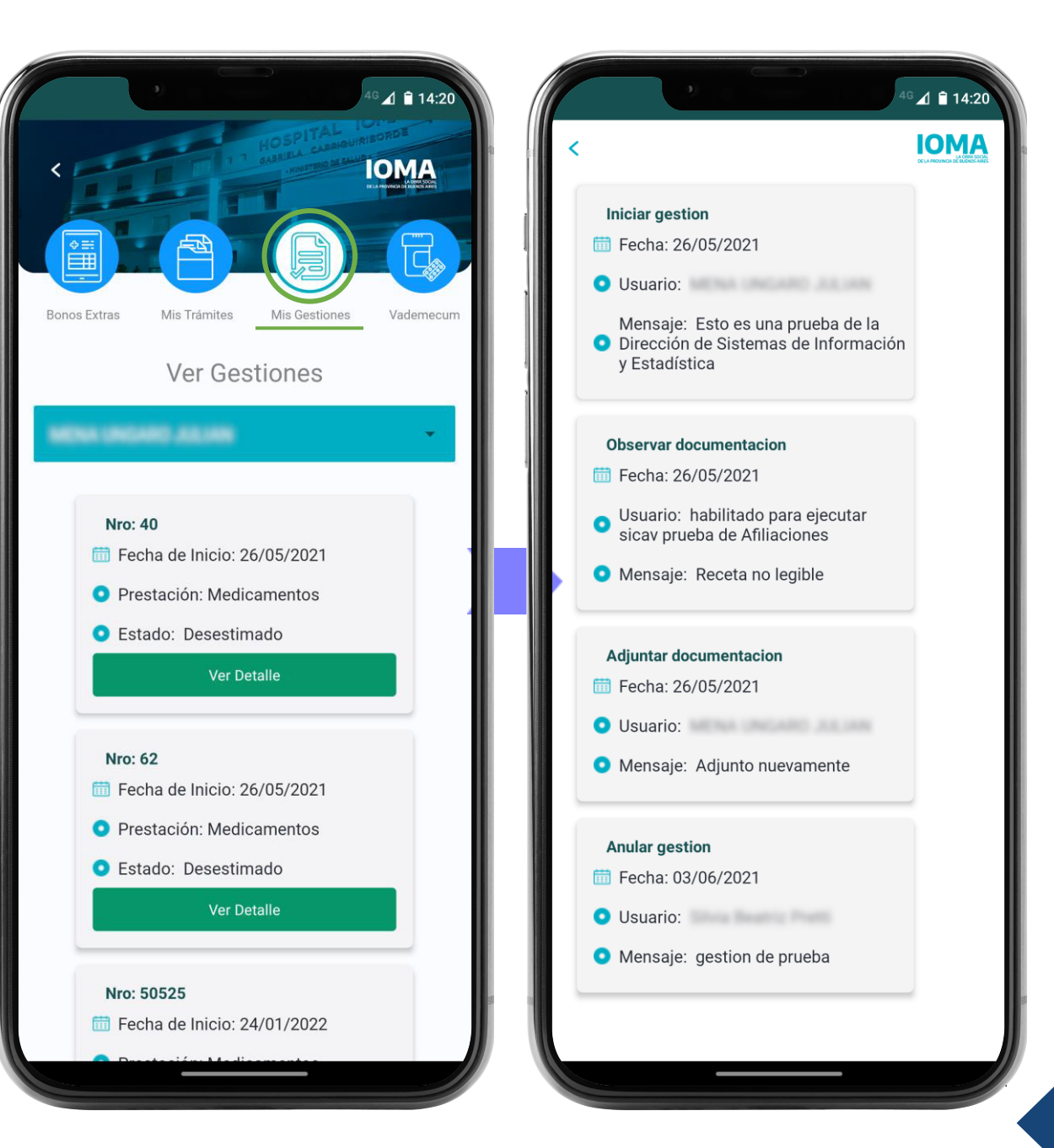

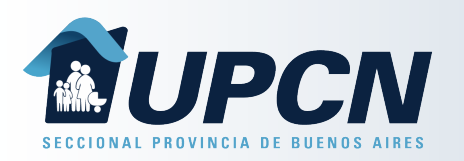

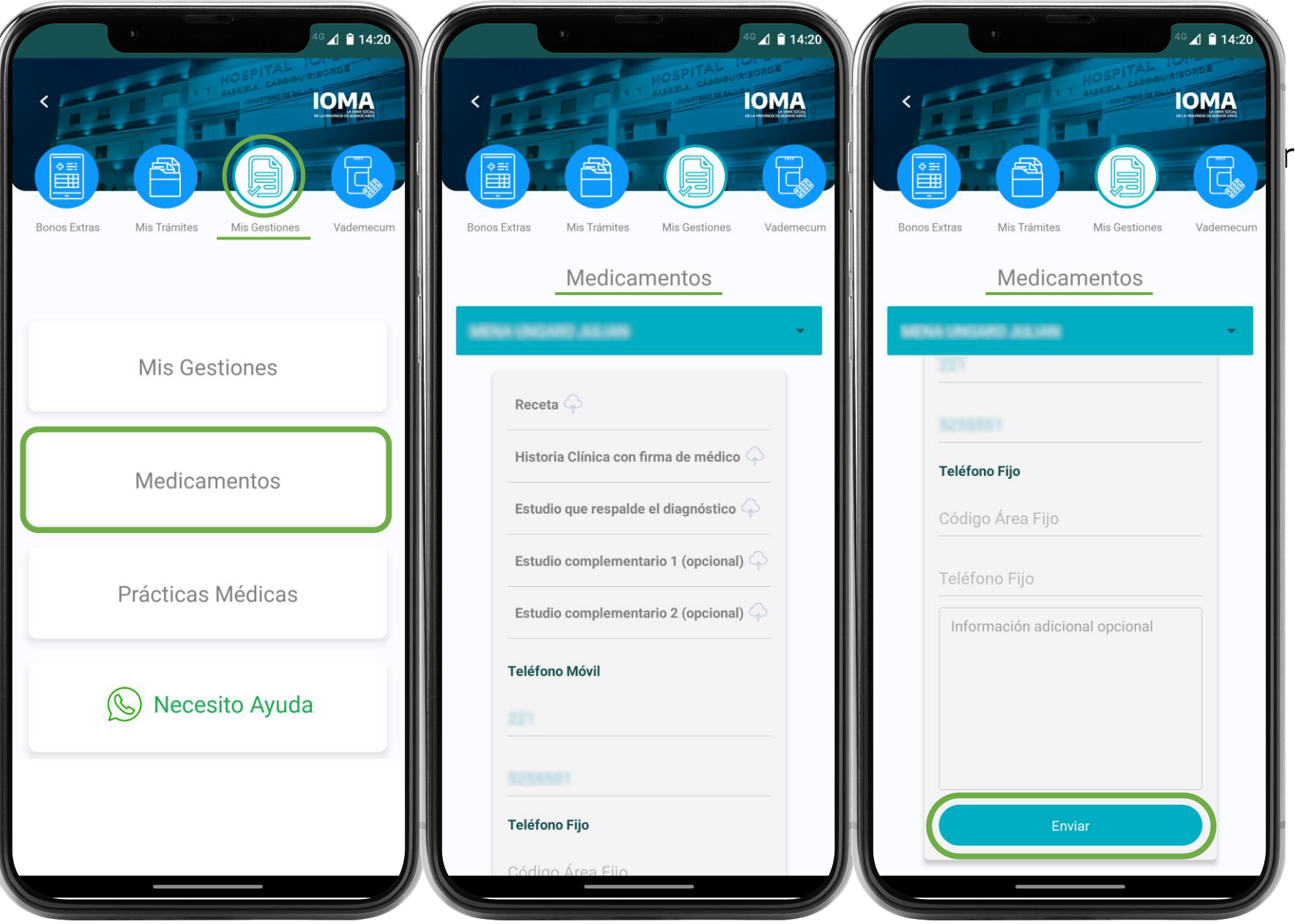

Seleccionando la opción "*Medicamentos*" aparecerán los requisitos necesarios para el trámite, Siendo campos obligatorios Receta, Historia Clínica y Estudio que respalde el diagnóstico.

También deberán completarse los teléfonos de contacto.

> Para finalizar se seleccionará "Enviar ".

Si todo es correcto, el sistema informará el Número de Gestión iniciada.

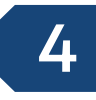

Dirección Provincial de Tecnología, Análisis de Datos e Innovación

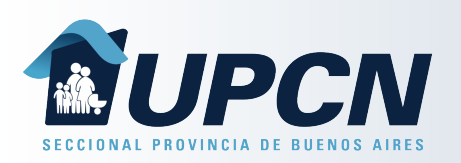

Seleccionando la opción "*Prácticas Médicas*" aparecerán los requisitos necesarios para el trámite, Siendo campos obligatorios Receta, Historia Clínica y Estudio que respalde el diagnóstico.

También deberán completarse los teléfonos de contacto.

Para finalizar se seleccionará "Enviar ".

Si todo es correcto, el sistema informará el Número de Gestión iniciada.

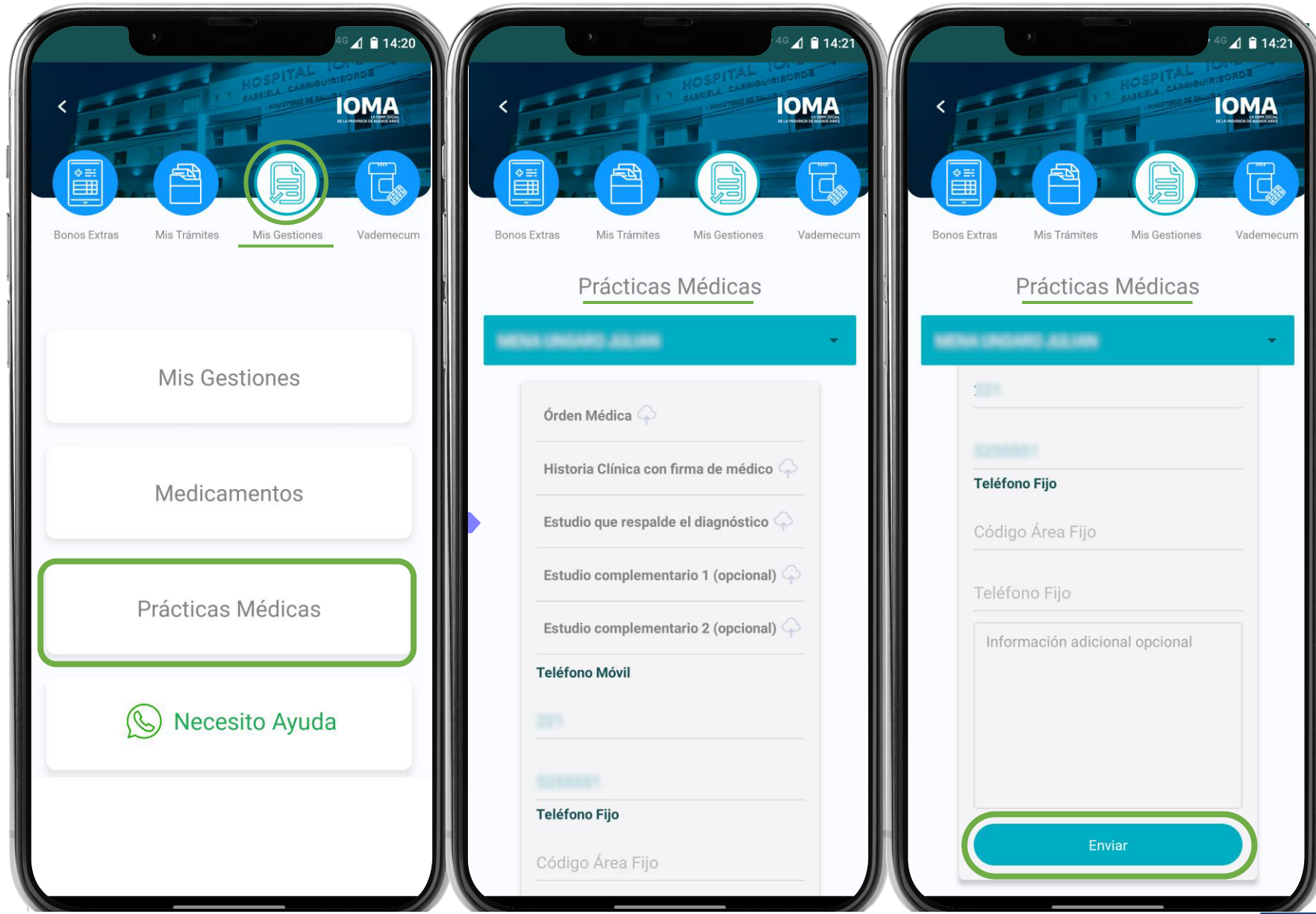